開課流程

1.各校由學校登入,登入後點選管理功能選單中的課程新增 後,再點選新增課程寫課程資料。

2. 待系統管理者登入將課程狀態轉為已通過即公開報名。 \*各校可由學校登入→課程新增→學員名單,並點選學員的姓 名,可查詢到該學員的出缺席狀況,以作為審核依據。

學校登入端

- 1.填報課程期間,無法刪除已開設課程;如需更改課程統一 告知系統管理者,由系統管理者進行修改。
- 2. 由課程新增→學員名單,審核參與課程學員。

(顯示已停修代表學生退選課程,審核學員參與狀態後請

務必點選更新審查鍵)

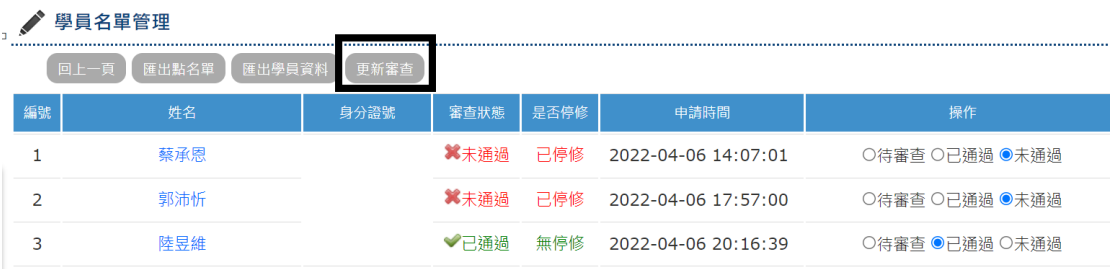

3.學員出勤管理與課程成果

學員出勤管理

由課程新增→學員出勤,點選學員出缺席狀態後請

務必點選頁面最下方的修改鍵)

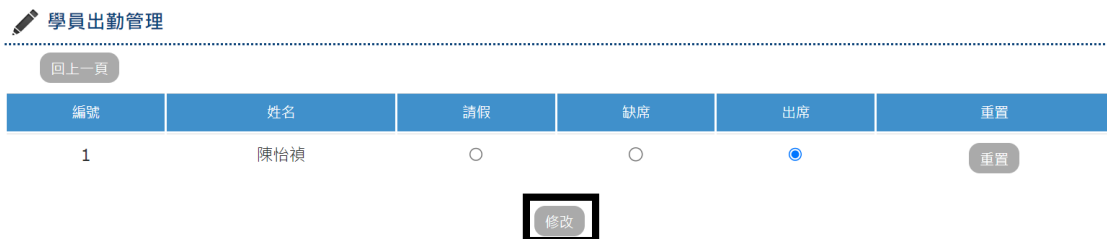

課程成果

由課程新增+課程成果+填寫成果,填寫完成後會產生成 word 檔,此檔案管理者登入也可看到。

如有操作疑慮,請洽忠明高中曾老師(04)2322-4690\*723 or 0988-788-711